```
Google Earth
```
- Objet : Google Earth
- Niveau requis : [débutant,](http://debian-facile.org/tag:debutant?do=showtag&tag=d%C3%A9butant) [avisé](http://debian-facile.org/tag:avise?do=showtag&tag=avis%C3%A9)
- Commentaires : Voyagez sans sortir de chez vous …
- Débutant, à savoir : [Utiliser GNU/Linux en ligne de commande, tout commence là !](http://debian-facile.org/doc:systeme:commandes:le_debianiste_qui_papillonne)
- Suivi :
	- $\circ$  Création par **A**damien le 04/02/2009
	- Testé par …. le ….
- Commentaires sur le forum : [C'est ici](https://debian-facile.org/viewtopic.php?pid=161957#p161957)<sup>[1\)](#page--1-0)</sup>

## **Résumé**

Avec Google Earth, voyagez aux quatre coins du globe pour voir des images satellite, des cartes, le relief, des bâtiments en 3D. Observez même des galaxies lointaines ou les profondeurs de l'océan. Vous pouvez accéder à un contenu géographique d'une richesse infinie, enregistrer les endroits visités et les partager.

### **Installation**

#### **Solution 1**

La méthode 1 ne semble plus fonctionner actuellement (22/09/18) la commande avec make renvoie une erreur

```
requête HTTP transmise, en attente de la réponse… 404 Not Found
2018-09-22 20:35:45 erreur 404 : Not Found.
```
Testée et approuvée

Il existe un paquet Debian spécialement prévu pour installer Google Earth. Ouvrez un Terminal

apt-get install googleearth-package

Ensuite créez un paquet Debian.

make-googleearth-package --force

Enfin, installez le paquet Debian obtenu.

Dans un terminal administrateur, allez dans le dossier où vous avez créé votre paquet Debian. Lancez la commande suivante.

dpkg -i googleearth\_xxxxxxxxxxxx\_i386.deb

Puis installez les dépendances,

apt-get install -f

Lancez GoogleEarth: Menu→ Internet → Google Earth

#### **Solution 2**

Testée et approuvée

Google fournit des paquets Debian.

Téléchargez la version qui vous intéresse: 32bits ou 64bits.

<http://www.google.fr/intl/fr/earth/download/ge/agree.html>

Ouvrez un terminal en tant qu'administrateur. Allez dans le répertoire de Téléchargements. Puis entrez la commande suivante.

dpkg -i google-earth-stable\_current\_i386.deb

Puis installez les dépendances,

```
apt-get install -f
```
Lancez GoogleEarth: Menu→ Internet → Google Earth

#### **Solution 3**

Tout d'abord téléchargez le fichier .bin sur le site :

<http://earth.google.com/intl/fr/download-earth.html> <http://dl.google.com/earth/client/current/GoogleEarthLinux.bin>

Ouvrir une console root (Terminal administrateur)

cd /le dossier où est enregistré le fichier

chmod u+x GoogleEarthLinux.bin

./GoogleEarthLinux.bin

### **Utilisation**

Pour lancer Google Earth sous gnome il suffit d'aller dans Application → Internet → Google Earth

# **Problème**

En version 64 bits avec une carte nvidia, il se peut que la terre soit "invisible". Pour résoudre ce défaut il suffit d'installer le paquet : nvidia-glx-ia32.

[1\)](#page--1-0)

N'hésitez pas à y faire part de vos remarques, succès, améliorations ou échecs !

From: <http://debian-facile.org/> - **Documentation - Wiki**

Permanent link: **<http://debian-facile.org/doc:autres:googleearth>**

Last update: **22/09/2018 20:51**

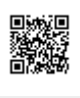